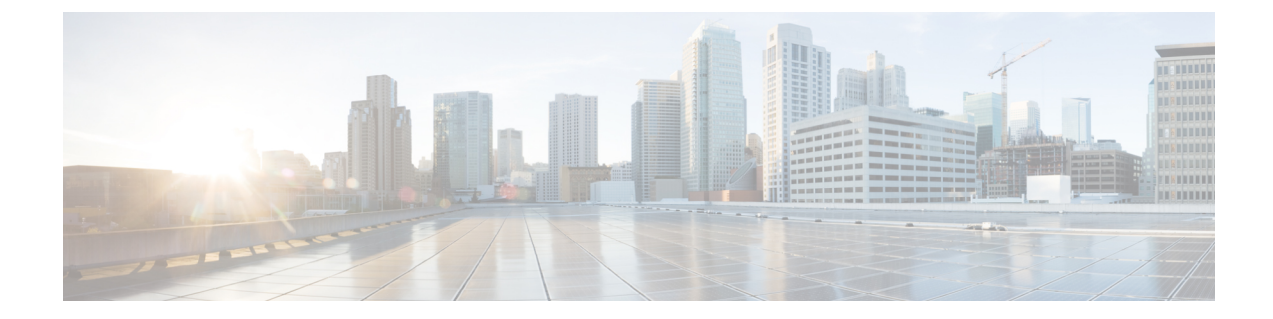

# **EVE**の脅威の確実性スコアに基づいてトラ フィックをブロックする

- Encrypted Visibility Engine について (1 ページ)
- 利点 (1 ページ)
- ビジネスシナリオの例 (1 ページ)
- 前提条件 (2 ページ)
- ワークフローの概要 (2 ページ)
- EVE でのブロックしきい値の設定 (2 ページ)
- その他の参考資料 (6 ページ)

#### **Encrypted Visibility Engine** について

Encrypted Visibility Engine (EVE) を使用すると Transport Layer Security (TLS) 暗号化を使用す るクライアント アプリケーションとプロセスを識別できます。EVE は、復号せずに暗号化さ れたセッションの可視性を高めます。EVEの結果に基づいて、管理者は環境内のトラフィック にポリシーアクションを適用できます。また、EVEを使用してマルウェアを特定して阻止する こともできます。

### 利点

管理者は EVE の脅威スコアを活用し、調整して、悪意のある暗号化トラフィックをブロック できます。着信トラフィックが悪意のある可能性がある場合は、脅威スコアに基づいて、接続 をブロックするように EVE を設定できます。

## ビジネスシナリオの例

大規模な企業ネットワークで、主要な侵入検知および防御システムとして Snort 3 を使用して いるとします。セキュリティへの脅威が急速に進化する状況では、堅牢なネットワークセキュ リティ対策の採用が必要かつ重要です。セキュリティチームは EVE を使用して、完全な中間

者(MITM)復号を実装することなく、暗号化されたトラフィックの検査を強化します。EVE テクノロジーは、既知の悪意のあるプロセスのフィンガープリントを使用して、マルウェアを 特定して阻止します。ネットワーク管理者は、設定されたブロックしきい値に基づいて、悪意 のある可能性がある接続をブロックするために、EVEのブロックトラフィックしきい値を柔軟 に設定できる必要があります。

#### 前提条件

- Management Center 7.4.0 以降を実行している必要があり、管理対象 Threat Defense も 7.4.0 以降である必要があります。
- 有効な侵入防御システム(IPS)ライセンスがあり、Snort 3 が検出エンジンであることを 確認します。

#### ワークフローの概要

- **1.** EVEは着信トラフィックを分析し、着信トラフィックがマルウェアであるかどうかを判定 します。
- **2.** EVE が着信トラフィックを特定の信頼度でマルウェアであると検出した場合、そのトラ フィックをブロックするように EVE を設定できます。
- **3.** パケットのマルウェア確率または脅威スコアが最初にチェックされ、脅威スコアが設定済 みのブロックしきい値と比較されます。
- **4.** 脅威スコアが設定済みのしきい値よりも高い場合、EVE はトラフィックをブロックしま す。
- **5.** 脅威スコアが設定済みのしきい値よりも小さい場合、EVEはアクションを実行しません。

#### **EVE** でのブロックしきい値の設定

この手順では、90% 以上の EVE の脅威の確実性スコアに基づいて、悪意のある可能性がある トラフィックをブロックする方法を示します。

- ステップ **1 [**ポリシー(**Policies**)**]** > **[**アクセス制御(**Access Control**)**]** を選択します。
- **ステップ2** 編集するアクセス コントロール ポリシーの横にある [編集 (Edit) ] ( ) をクリックします。
- ステップ3 パケットフロー行の最後にある[詳細 (More) ]ドロップダウン矢印から[詳細設定 (Advanced Settings) ] を選択します。
- ステップ4 [Encrypted Visibility Engine] の横にある [編集 (Edit) ] ( ) をクリックします。

 $\bullet$ 

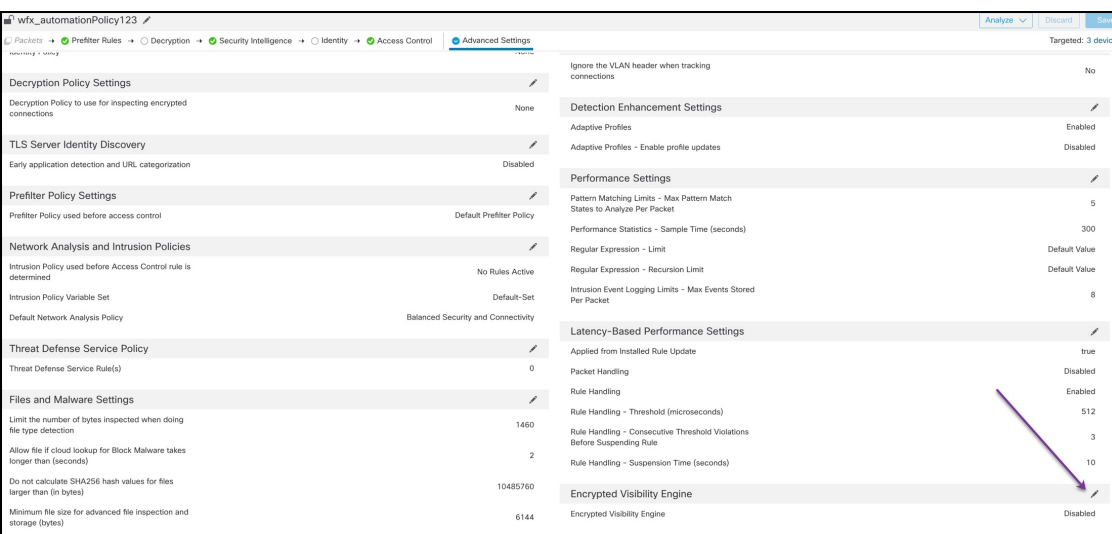

- ステップ **5** [Encrypted Visibility Engine] ページで、[Encrypted Visibility Engine (EVE)] トグルボタンを有効にします。
- ステップ **6** [EVEスコアに基づいてトラフィックをブロック(Block Traffic Based on EVE Score)] トグルボタンを有 効にします。潜在的な脅威である着信トラフィックは、デフォルトでブロックされます。

**Encrypted Visibility Engine** 

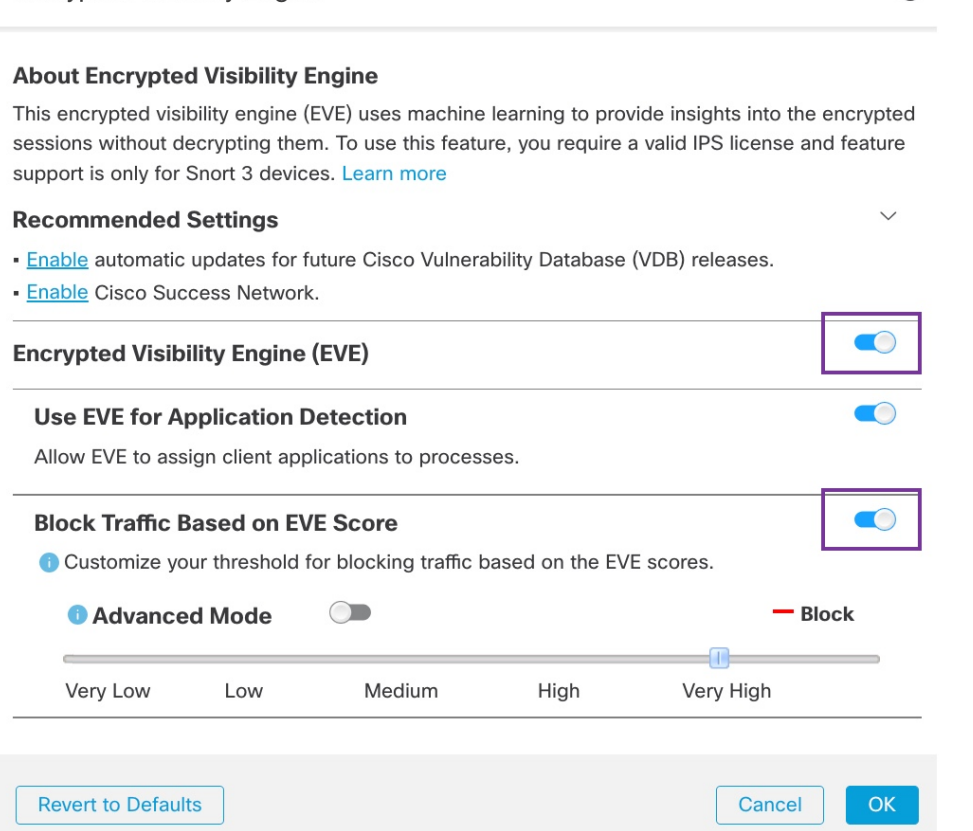

- デフォルトでは、マルウェアがブロックされるしきい値は 99% です。これは、次のことを意 味します。 (注)
	- EVEがトラフィックを99%以上の確実性でマルウェアであると検出した場合、EVEはト ラフィックをブロックします。
	- EVEがトラフィックを99%未満の確実性でマルウェアであると検出した場合、EVEは何 も実行しません。
- ステップ **7** スライダを使用して、EVE の脅威の確実性に基づいたブロックのしきい値を調整します。この範囲は、 [非常に低い(Very Low)] から [非常に高い(Very High)] です。この例では、スライダは [非常に高い (Very High)] に設定されています。

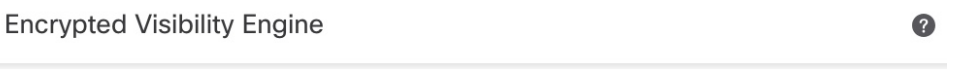

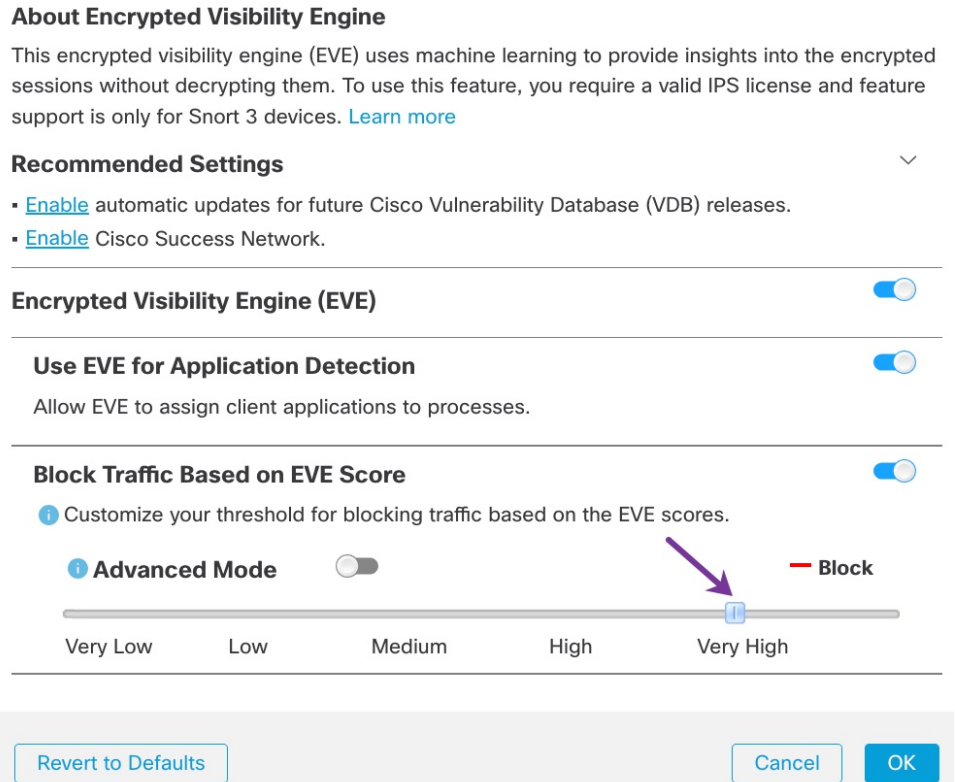

- ステップ **8** さらに細かく制御するには、[詳細モード(AdvancedMode)]トグルボタンを有効にします。これで、ト ラフィックをブロックするための特定のEVE脅威確実性スコアを割り当てることができるようになりま した。デフォルトのしきい値は、99 % です。
- ステップ **9** この例では、ブロックしきい値を **90**% に変更します。
	- ベストプラクティスとして、最適なパフォーマンスを確保するために、ブロックしきい値を 50% 未満に設定しないことを推奨します。 注目

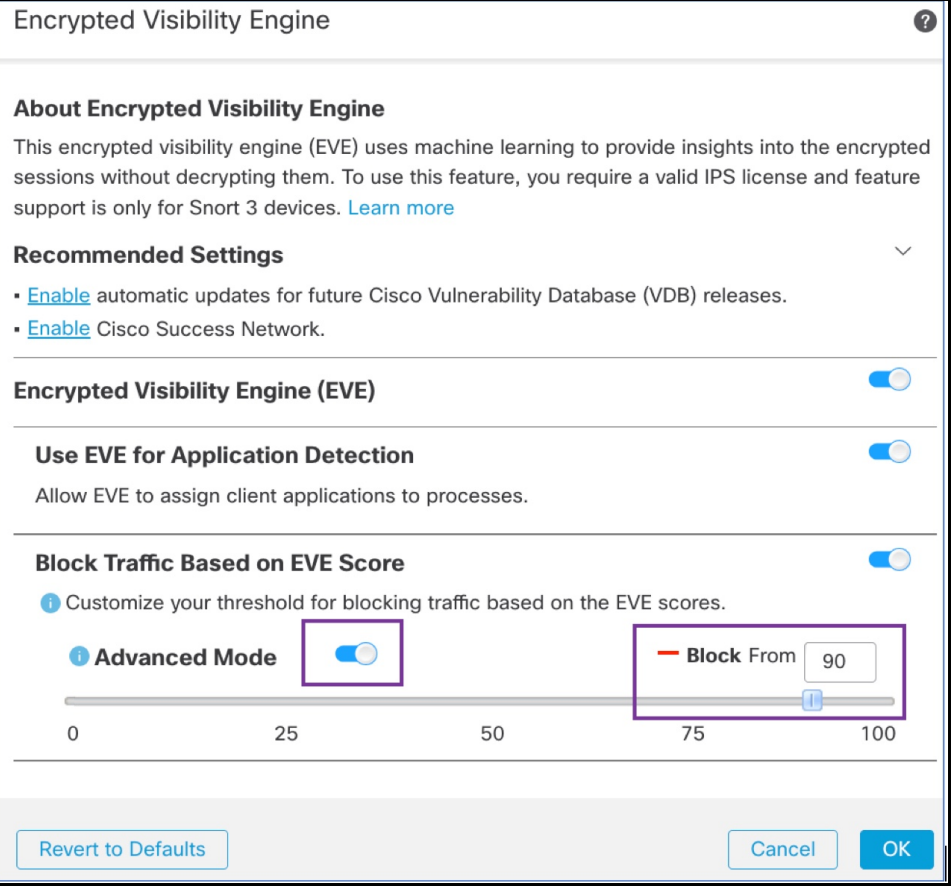

- ステップ **10** [OK] をクリックします。
- ステップ **11** [保存(Save)] をクリックします。

#### 次のタスク

設定変更を展開します[。設定変更の展開](snort3-configuration-guide-v74_chapter2.pdf#nameddest=unique_39) を参照してください。

### **EVE** イベントの表示

- ステップ **1** ブロックアクションを確認するには、**[**分析(**Analysis**)**]** > **[**接続(**Connections**)**]** > **[**イベント(**Events**)**]** の順に選択します。[統合されたイベント (Unified Events) ] ビューアからイベントを表示することもでき ます。
- ステップ **2** トラフィックをブロックするように EVE を設定した場合、[理由(Reason)] フィールドには [Encrypted Visibilityブロック(Encrypted Visibility Block)] と表示されます。

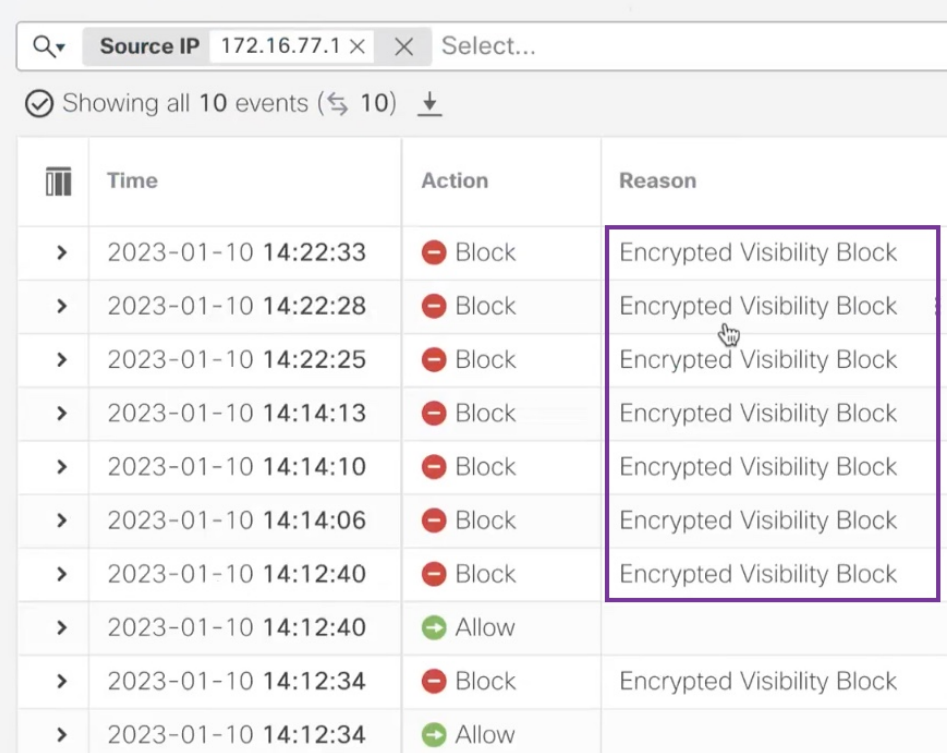

ステップ **3** 次に、[Encrypted Visibilityプロセス名(Encrypted Visibility Process Name)] が **test\_malware**、[Encrypted Visibility脅威の確実性(Encrypted Visibility Threat Confidence)] が [非常に高い(Very High)]、[Encrypted Visibility脅威の確実性スコア(Encrypted Visibility Threat Confidence Score)] が **90**% の例を示します。

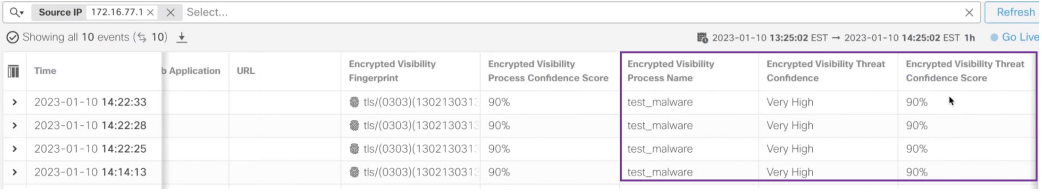

### その他の参考資料

概念の詳細については、このガイドの「Snort 3 向けの Encrypted Visibility Engine」の章または 次のリンクの内容を参照してください。

[暗号化された可視性エンジン](https://secure.cisco.com/secure-firewall/docs/encrypted-visibility-engine)

翻訳について

このドキュメントは、米国シスコ発行ドキュメントの参考和訳です。リンク情報につきましては 、日本語版掲載時点で、英語版にアップデートがあり、リンク先のページが移動/変更されている 場合がありますことをご了承ください。あくまでも参考和訳となりますので、正式な内容につい ては米国サイトのドキュメントを参照ください。